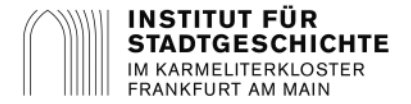

## Sie suchen Bauunterlagen?

Im Institut für Stadtgeschichte sind für viele Gebäude, die vor 1945 errichtet wurden, Unterlagen archiviert. Bei der Suche nach Gebäudeplänen sind insbesondere die sogenannten Be- und Entwässerungspläne (Best. *A.63.04 Bauaufsicht*) hilfreich. Diese zeigen in der Regel Grundriss und Schnitt des Gebäudes und dienen als Ersatzüberlieferung für die im Krieg größtenteils zerstörten Unterlagen der Bauverwaltung. Zudem befinden sich auch in den verschiedenen Kartenbeständen Gebäudepläne. Die Kartenbestände sind an den Signaturen "S8-" zu erkennen.

## **Wie finde ich Gebäudepläne?**

Bauunterlagen sind schnell und einfach selbstständig über unsere Archivdatenbank Arcinsys [\(https://ar](https://arcinsys.hessen.de/)[cinsys.hessen.de\)](https://arcinsys.hessen.de/) zu recherchieren.

Wählen Sie zunächst die "Erweiterte Suche".

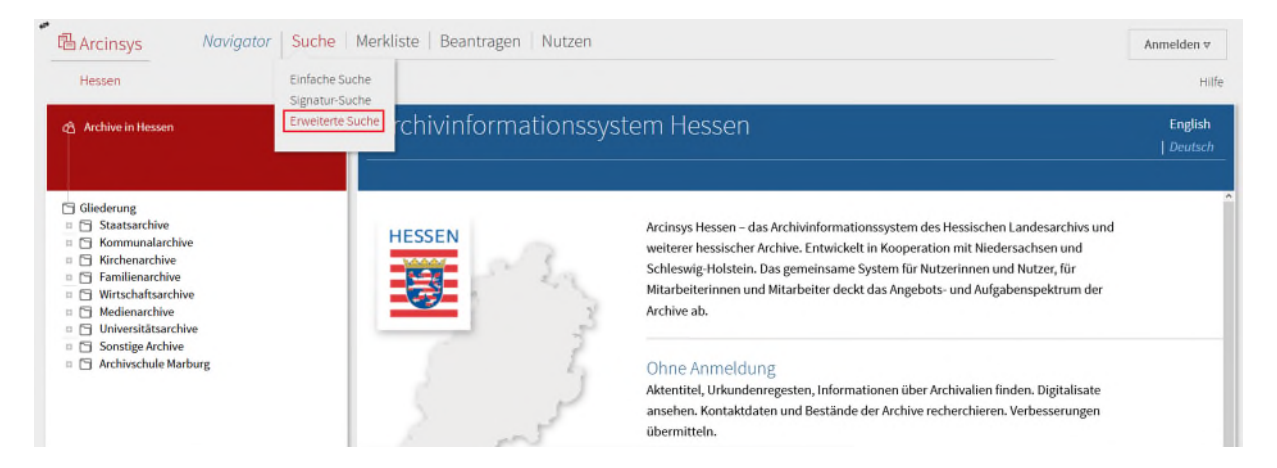

Klicken Sie anschließend auf "Folgende Auswahl". Tragen Sie im Feld "Archiv Signatur" die Buchstaben "ISG" ein und wählen Sie das Institut für Stadtgeschichte aus.

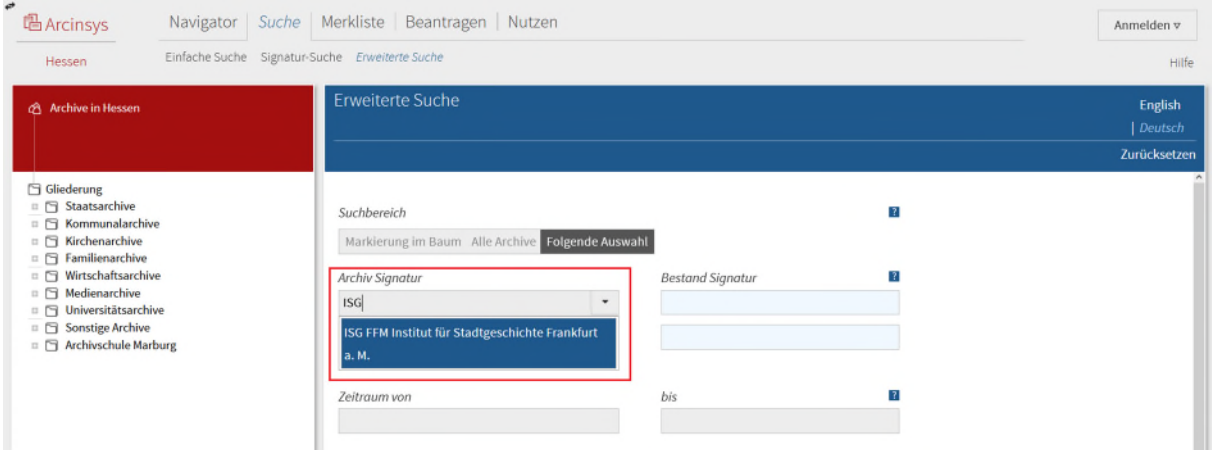

Geben Sie unter "Suchwörter" die Gebäudeadresse ein und starten Sie mit einem Klick auf "Suchen" die Abfrage.

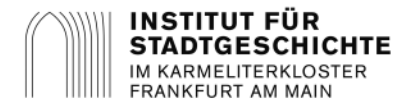

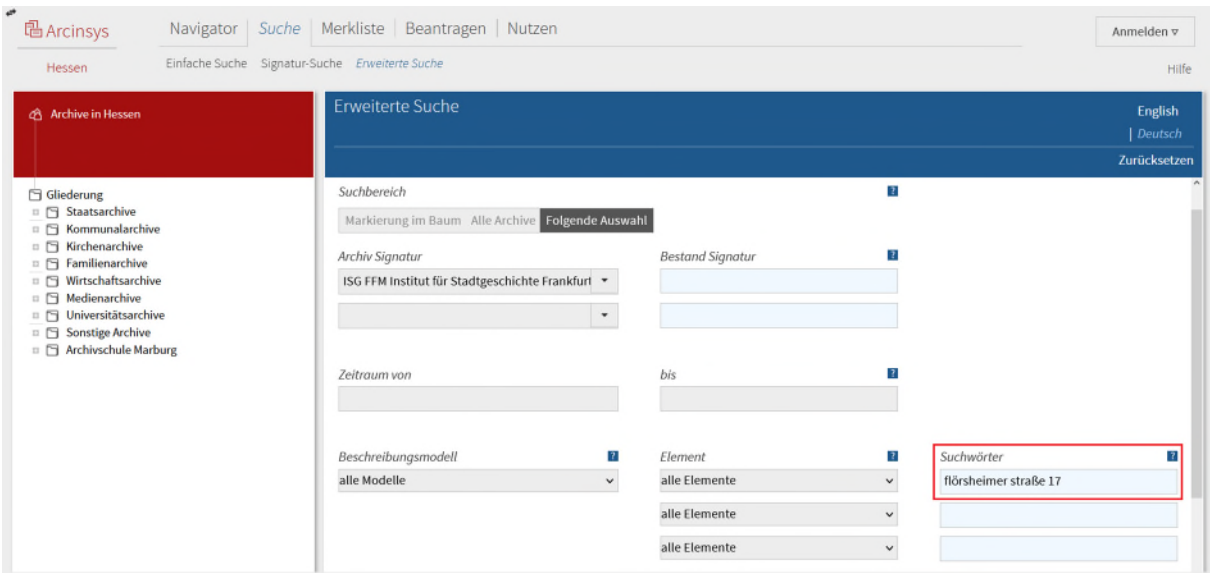

Anschließend erhalten Sie eine Trefferliste.

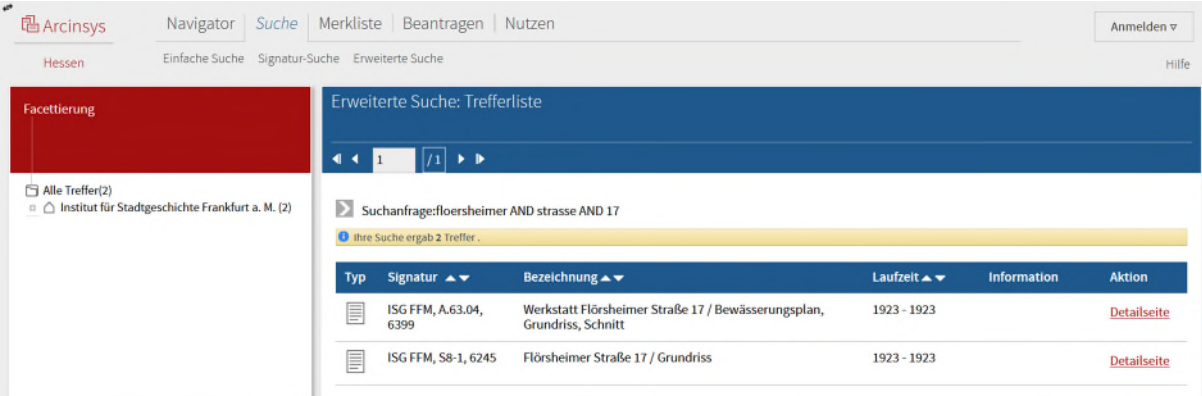

Wenn Ihre Suche über Arcinsys keine Treffer ergeben hat, bedeutet das, dass im Institut für Stadtgeschichte keine historischen Bauunterlagen des Gebäudes vorhanden sind. Sehen Sie in diesem Fall bitte von einer schriftlichen Anfrage ab. Für Bauunterlagen jüngeren Datums wenden Sie sich bitte an die Frankfurter Bauaufsicht (E-Mail: [archiv-baf@stadt-frankfurt.de;](mailto:archiv-baf@stadt-frankfurt.de) Tel.: 069 212-44544).

## **Sie haben Unterlagen gefunden?**

Um diese zur Einsichtnahme in den Lesesaal bestellen zu können, müssen Sie eine einmalige Registrierung in Arcinsys vornehmen und unser Nutzungsformular ausfüllen. Über die Schaltfläche "Anmelden" oben rechts können Sie im Dropdownmenü "Registrieren" auswählen. Anschließend müssen Sie nur die vorgegebenen Felder ausfüllen und mit einem Klick auf "Registrieren" abschließen. Danach können Sie sich anmelden. Das Nutzungsformular finden Sie unter dem Menüpunkt "Beantragen" – "Meine Nutzungsanträge und –formulare". Klicken Sie im Menü oben rechts auf "Neuen Antrag / neues Formular ausfüllen", wählen Sie das Institut für Stadtgeschichte aus und füllen das Formular aus. Eine ausführliche Anleitung zur Datenbank Arcinsys, zur Registrierung, Anmeldung und Recherche finden Sie unter [https://www.stadtgeschichte-ffm.de/de/archivbesuch/datenbanken.](https://www.stadtgeschichte-ffm.de/de/archivbesuch/datenbanken) Für Fragen zur Nutzung der Datenbank stehen Ihnen die zuständigen Kollegen im Lesesaal zur Verfügung (Tel.: 069 212-37914 / E-Mail: [bestellung.lesesaal@stadt-frankfurt.de\)](mailto:bestellung.lesesaal@stadt-frankfurt.de).

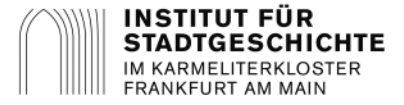

Sobald Sie angemeldet sind, können Sie die Archivalien in Ihrer Trefferliste über einen Klick auf "In den Bestellkorb" für eine Bestellung vormerken.

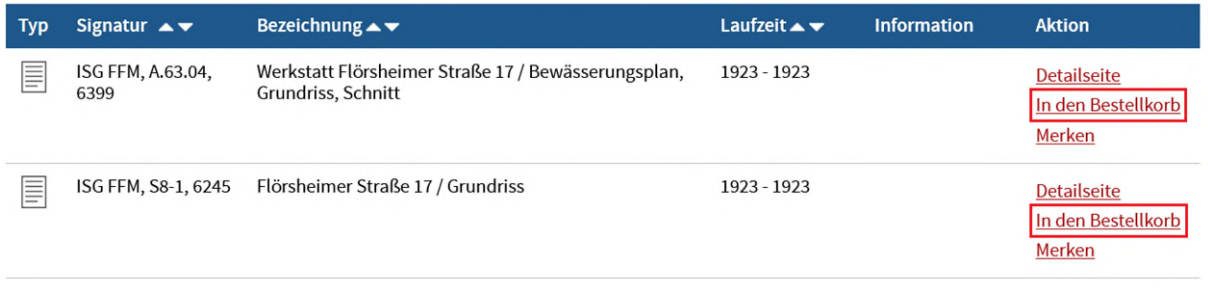

2 Den Bestellkorb (
) finden Sie oben rechts neben Ihrem Accountnamen. Um Ihre Bestellung abzuschließen, klicken Sie bitte auf den Bestellkorb. Tragen Sie anschließen Ihr gewünschtes Besuchsdatum ein.

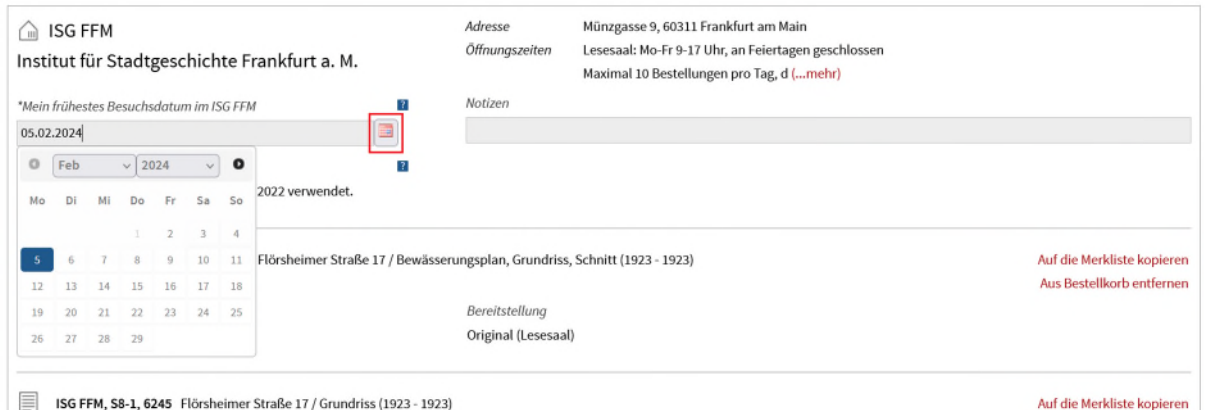

Durch einen Klick auf den Kasten am linken Rand erhalten Sie eine Benachrichtigung per Mail, sobald die bestellten Archivalien im Lesesaal bereitliegen. Bestätigen Sie anschließend mit "Weiter".

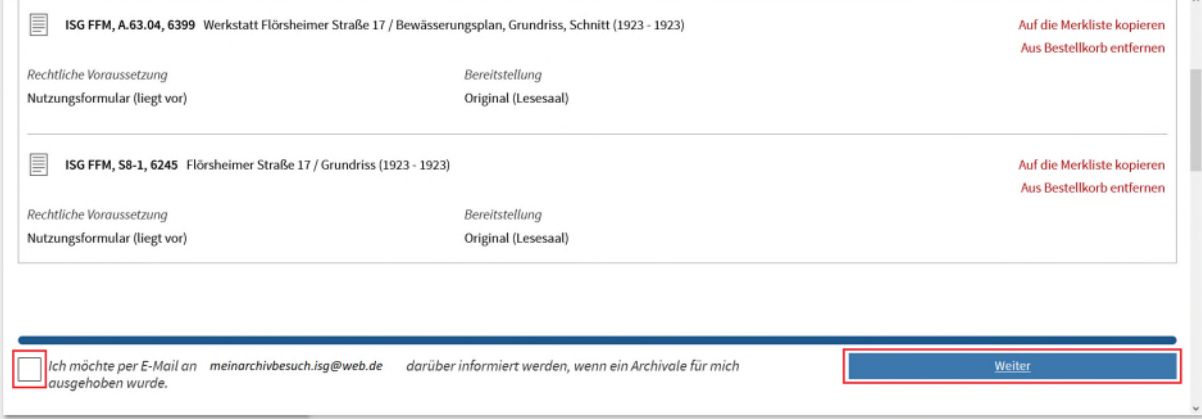

Hier erhalten Sie noch einmal eine Übersicht Ihrer Bestellung. Sind alle Angaben korrekt können Sie die Bestellung mit Klick auf "Bestellen" abschließen.

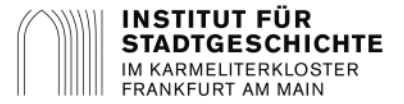

*Contact Charles Area* 

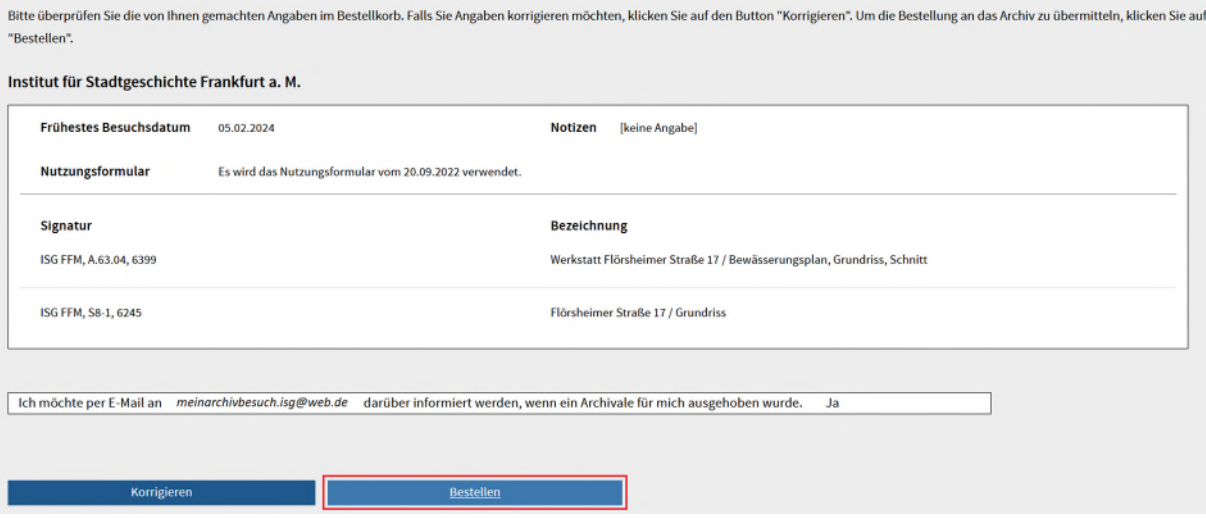

Suchen Sie zusätzlich zu den recherchierten Plänen Fotos, richten Sie bitte eine schriftliche Anfrage mit Angabe mehrerer Terminvorschläge per E-Mail an [info.amt47@stadt-frankfurt.de.](mailto:info.amt47@stadt-frankfurt.de)

## **Nutzung im Lesesaal und Digitalisierung**

Die Einsichtnahme im Lesesaal ist für Privatpersonen kostenfrei. Für die Bereitstellung zur Einsichtnahme oder die Digitalisierung zu geschäftlichen bzw. gewerblichen Zwecken erheben wir eine Gebühr in Höhe von 25,00.- € (siehe § 11 Abs. 2 Benutzungs- und Entgeltordnung für das Institut für Stadtgeschichte: [http://www.stadtgeschichte-ffm.de/de/archivbesuch/archivnutzung/kosten-und-recht\)](http://www.stadtgeschichte-ffm.de/de/archivbesuch/archivnutzung/kosten-und-recht).

Das Abfotografieren der Unterlagen im Lesesaal ist kostenlos möglich. Benötigen Sie hochaufgelöste Digitalisate, können Sie diese bei unserer Digitalisierungswerkstatt in Auftrag geben. Im Lesesaal liegen entsprechende Formulare für Sie bereit. Es ist ebenfalls möglich Digitalisate mit Angabe der gewünschten Auflösung sowie des Dateiformates (PDF, JPG, TIFF) per Mail an [info.amt47@stadt-frankfurt.de](mailto:info.amt47@stadt-frankfurt.de) zu bestellen. Die Bearbeitungszeiten können, abhängig von der Auslastung der Digitalisierungswerkstatt, 1-3 Wochen betragen.

Für einen einzelnen Plan belaufen sich die Kosten, abhängig von der Größe, für eine Digitalkopie (Scan mit 200ppi in Originalgröße und Ausgabe als PDF-Datei) zwischen 1,00.- und 8,00.- €. Bei einem Scan ab 300 ppi berechnen sich die Kosten anhand der Datenmenge. Pro Scan fällt eine Grundgebühr von 3,00.- € an. Die ersten 50 MB sind kostenfrei. Danach werden pro MB 0,75.- € berechnet. Ist aufgrund der Datenmenge ein Mailversand nicht möglich, müssen die Digitalisate über unseren Austauschserver bereitgestellt werden, wofür 25,00.- € anfallen.